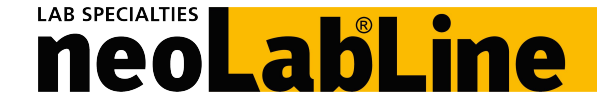

# **neoLab-Rotator mit Vortexer Best.-Nr. 7-0045**

### **Allgemeine Informationen**

Der Rotator mit Vortexer mischt flüssige Laborproben in Behältern von 0,5 bis 50 ml Volumen. Das Kontroll-System beinhaltet 28 Mischprogramme und 3 extra individuell einstellbare Programme.

### **Technische Daten**

Variable Geschwindigkeit 1 bis 99 UpM Geschwindigkeitsinkrement 1 UpM<br>Umgebungstemperatur +2°C bis +50°C Umgebungstemperatur Rel. Luftfeuchtigkeit (bei 20°C) max. 80 % Netzadapter Input 110-220 V, 50-60 Hz Netzadapter Output 12 V DC, 1,5 A Stromverbrauch max. 12 W Gewicht **1.6 kg (ohne Rack)** 

Maße 344 x 125 x 168 mm (L x B x H)

**Racks mit Platz für** 10 x 30 mm ø / 16 x 16 mm ø / 26 x 13 mm ø / 30 x 11 mm ø **Combi-Rack** 8 x 11 mm ø + 8 x 13 mm ø, 4 x 16 mm ø, 2 x 30 mm ø

### **Lieferumfang**

Mixer, Netzadapter, Bedienungsanleitung

### **Beschreibung**

Der Mixer besteht aus einem Kontrollblock mit eingebautem Motor und der Basisplattform. Auf der Frontseite befindet sich das Kontrollfeld. Oben befindet sich der Start/Stopp-Knopf. Auf der Rückseite des Kontrollblocks befindet sich der Stromanschluss. Auf der rechten Seite ist das Verbindungsstück für das Rack.

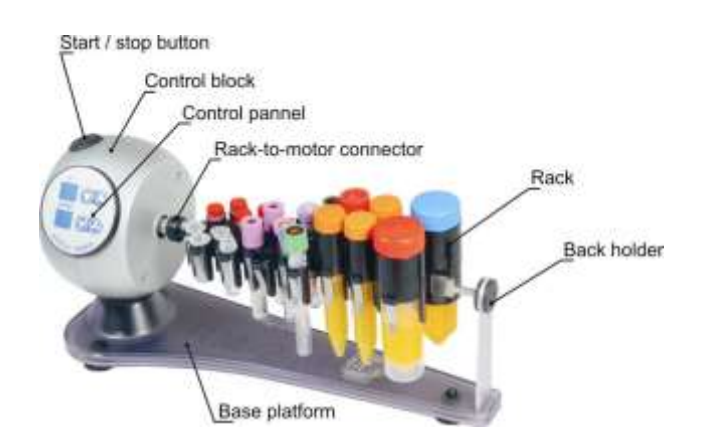

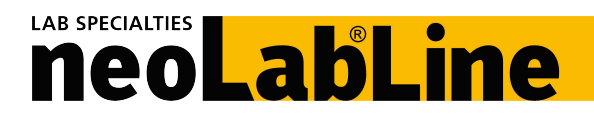

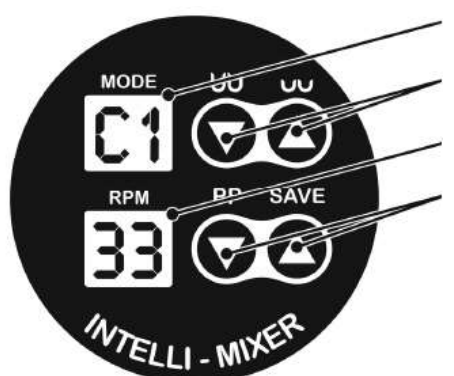

Programmauswahl Display

Programmauswahl Tasten RPM/Vortexfrequenz Display

RPM/Vortexfrequenz Einstelltasten

# **Überblick über die Programme**

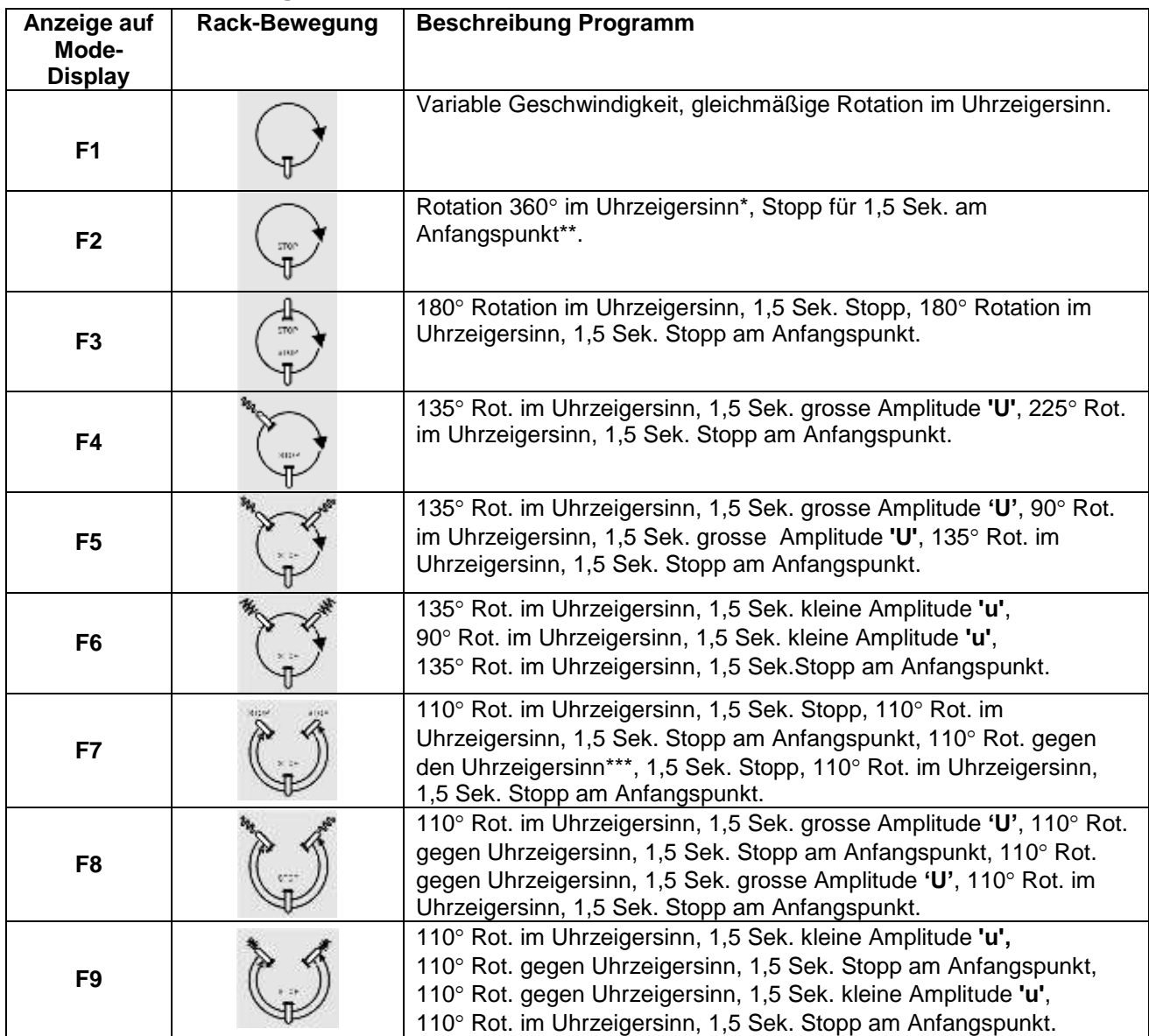

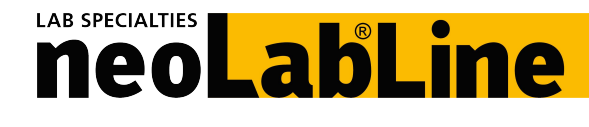

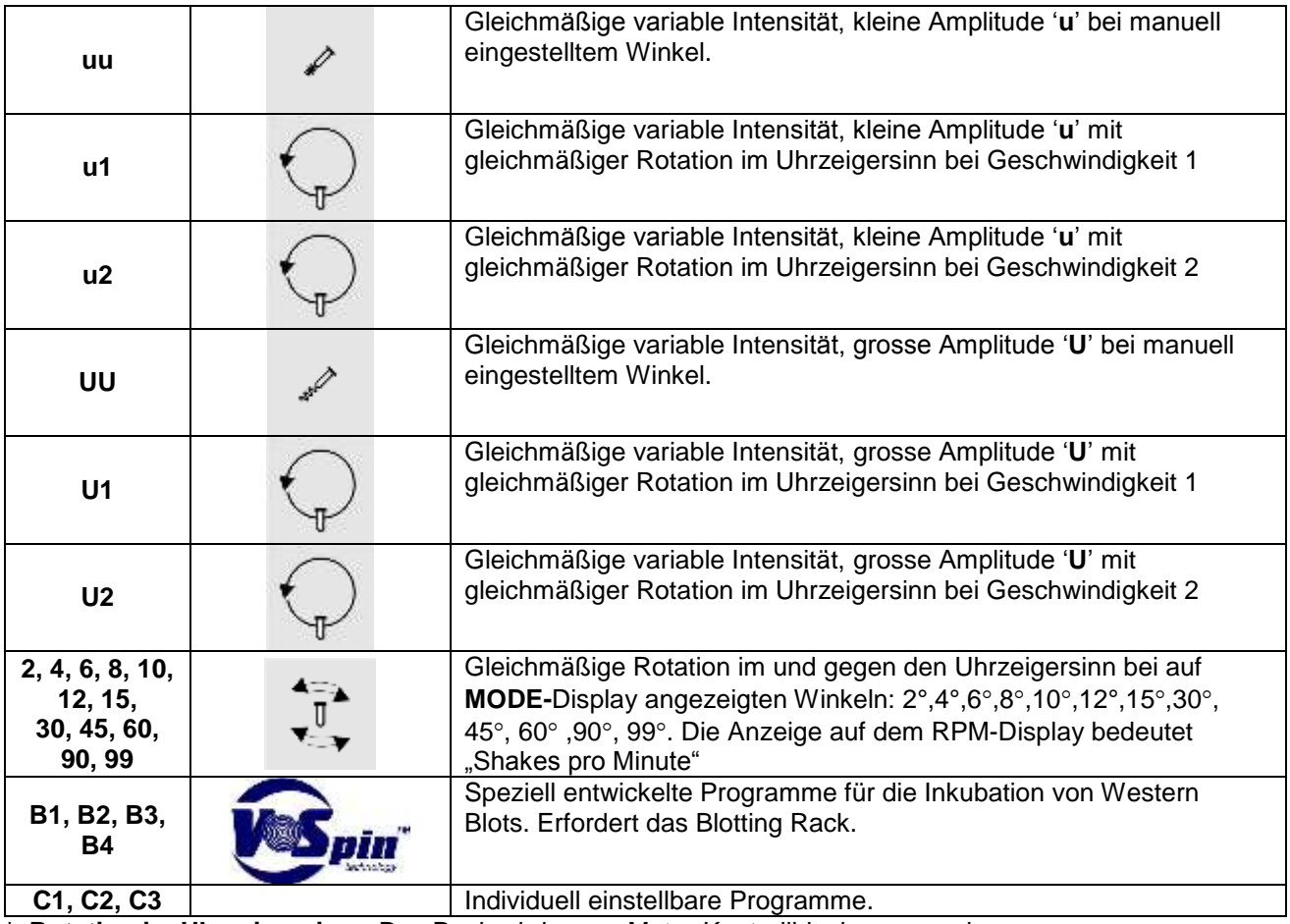

**\* Rotation im Uhrzeigersinn:** Das Rack wird - vom Motor-Kontrollblock aus gesehen im Uhrzeigersinn gedreht

\*\* **Anfangspunkt:** Anfangsposition des Racks

**\*\*\* Rotation gegen Uhrzeigersinn:** Das Rack wird - vom Motor-Kontrollblock aus gesehen gegen den Uhrzeigersinn gedreht

(**TIP:** Um die Werkseinstellungen wieder herzustellen, stellen Sie das Winkelrotationsprogramm auf 99 und den RPM-Wert auf 1, dann drücken Sie den Start/Stopp-Knopf für 8 Sekunden. Alle Individuell einstellbaren Programme werden gelöscht und alle anderen Parameter werden zurück auf die Werkseinstellungen gesetzt.)

# **Anwendung der Programme**

## **Mischprogramme F1, F2, F3, F7**

Mit diesen Programmen werden Laborproben durch Rotation des Racks gemischt. Die Rotationsgeschwindigkeit wird auf dem RPM-Display angezeigt und kann während des Betriebs geändert werden, aber auch bei stehendem Motor.

**TIP:** Wenn die Geschwindigkeit UpM einmal bestimmt wurde, wird sie auf alle Mischprogramme F einschließlich der individuellen Programme angewandt.

## **Vortex-Programme 'u' und 'U**'

Diese Programme sorgen für eine intensive Durchmischung der Gefäße durch Schütteln und Vortexen. Die Vortex-Frequenz wird auf dem RPM-Display angezeigt und kann während des Betriebes oder auch bei Stillstand geändert werden.

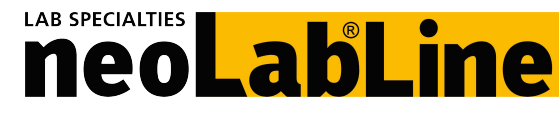

Während dieser Programme kann das Rack manuell in jedem Winkel manuell positioniert werden.

**TIP:** Wenn die Vortex-Frequenz einmal bestimmt wurde, wird sie auf alle Programme angewandt.

**Achtung:** Wenn das Rack während des Vortexens seine voreingestellte Position verändert, die Vortex-Frequenz so lange reduzieren, bis der Betrieb wieder stabil läuft.

### **Programme mit Winkeleingabe 2, 4, 6, 8, 10,12, 15, 30, 45, 60, 90, 99**

Mit diesen Programmen werden mit definiertem Winkel und definierter Geschwindigkeit aus der vertikalen Anfangsposition heraus Schütteloperationen durchgeführt. Zum Mischen von Proben mit mehr als 5 ml Volumen.

Aktuelle Winkelangaben erscheinen auf dem **MODE**-Display. Die Schüttelgeschwindigkeit wird auf dem RPM-Display angezeigt. Alle Parameter können während des Betriebes oder bei Stillstand geändert werden.

**TIP:** Sollte das Rack während des Betriebes die eingestellte Position verlieren, die Schüttelfrequenz so lange reduzieren, bis der Betrieb wieder stabil läuft.

### **Kombinierte Programme F4, F5, F6, F8, F9**

Diese Programme kombinieren verschiedene Rotationen mit Vortex-Betrieb.

Die aktuelle Geschwindigkeit wird auf dem RPM-Display angezeigt und kann während des Betriebes oder bei Stillstand geändert werden.

Die Vortex-Frequenz kann verändert werden durch Auswahl von entweder der '**u**'- oder der '**U**'-Funktion auf dem MODE-Display und entsprechender Einstellung der Vortexfrequenz.

### **Einstellung der Individuellen Programme C1, C2, C3**

#### **Einleitung**

Zusätzlich zu den 28 voreingestellten Mischprogrammen können 3 Individuelle Programme leicht erstellt werden. Der selbst-lernende Algorithmus des Mischers wurde so entwickelt, dass sich der Programmierprozess sehr einfach gestaltet.

### **Beschreibung der einzelnen Programmierschritte**

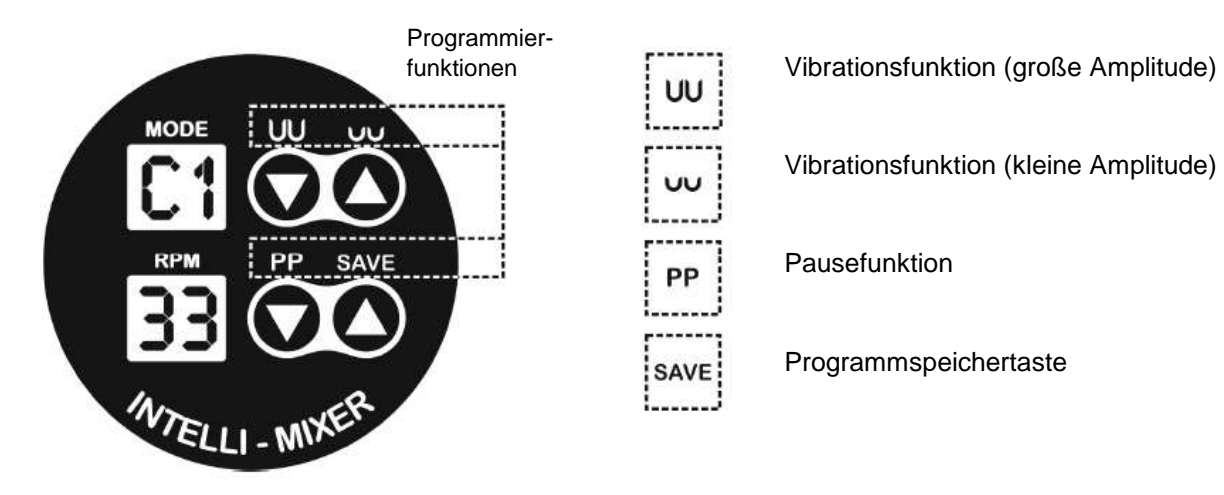

Vibrationsfunktion (kleine Amplitude)

Pausefunktion

Programmspeichertaste

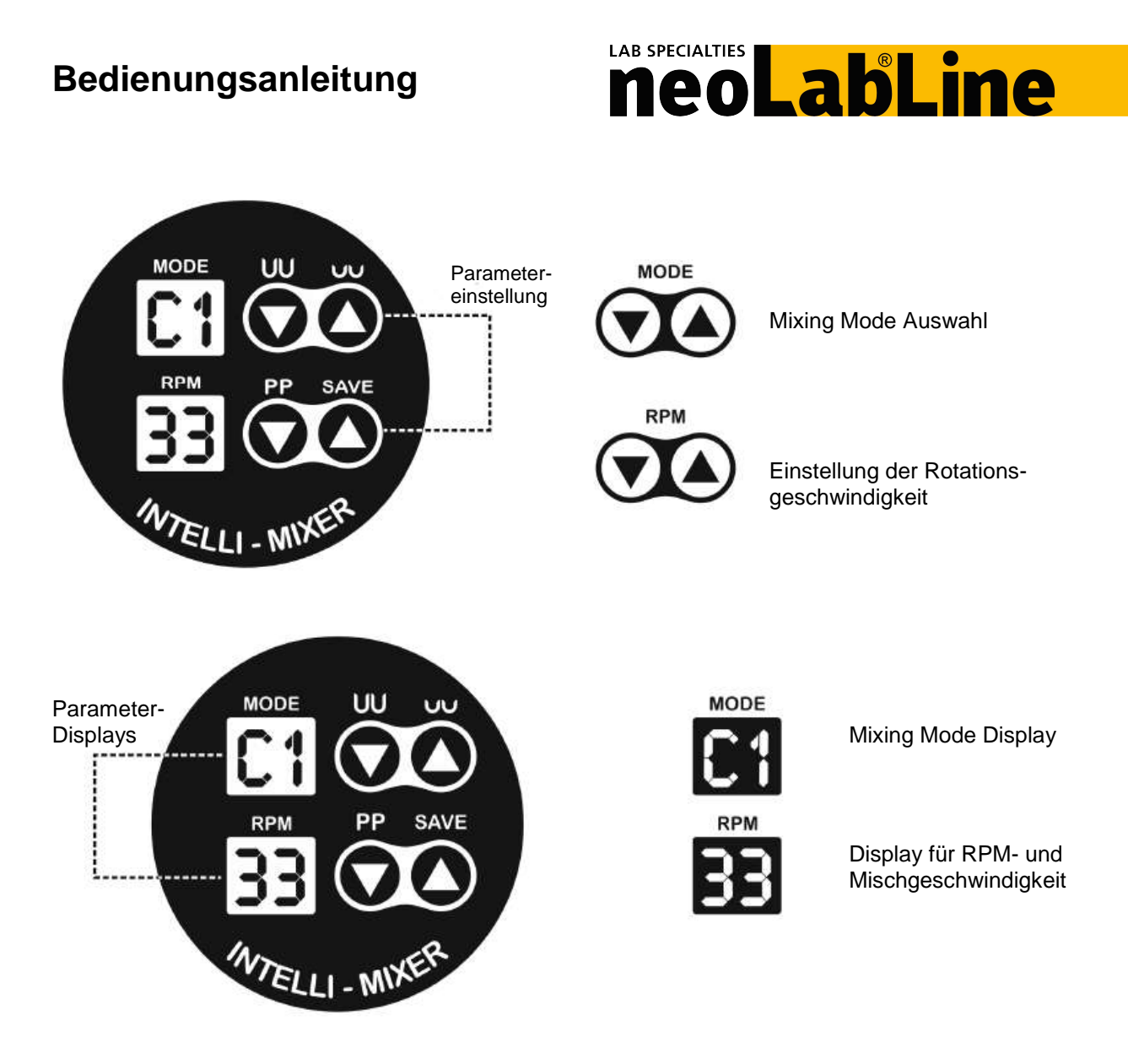

Während des Programmiervorgangs zeigt das RPM-Display den Winkel zur Ausgangsposition in Steps an. Eine komplette Umdrehung ist in 100 Steps von 1-99 unterteilt (Beispiel: 25 Steps sind gleich 90° Umdrehung)

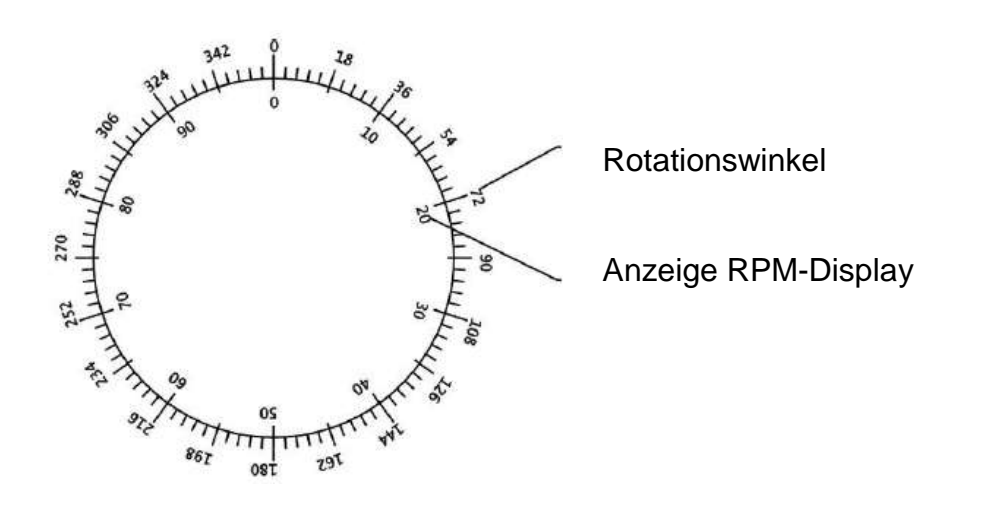

5 neoLab Migge Laborbedarf-Vertriebs GmbH, Rischerstr. 7-9, 69123 Heidelberg Tel. 06221 / 84 42-0 info@neolab.de www.neolab.de Berlin Tel. 030/308745-0 ∙ München Tel. 089/356188 -0

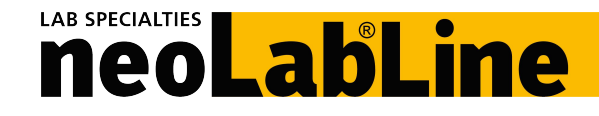

# **Programmierung Schritt für Schritt**

**1. Beginn der Programmierung der Individuellen Programme**

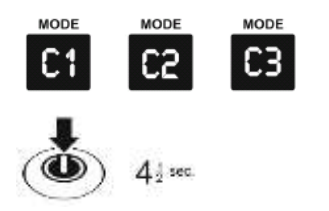

Auswahl eines der Individuellen Programme C1, C2 oder C3

Start/Stopp-Knopf für 4,5 Sekunden gedrückt halten. Ein Alarmton zeigt den erfolgreichen Beginn der Programmierung an. Das Mode-Display erlischt und das RPM-Display zeigt die Axialposition des Racks an.

# **2. Benutzung der Programmierfunktionen**

**Hinweis:** Während des Programmiervorgangs übernehmen die Tasten die darüberstehenden Programmierfunktionen

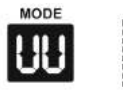

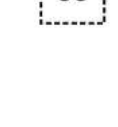

uu

Vortexfunktion mit großer Amplitude Durch einmaliges Drücken der Taste wird die Vortexfunktion für 1,5 Sekunden in das Programm eingefügt. Bei wiederholtem Drücken wird die Vortexfunktion um jeweils 1,5 Sekunden erweitert.

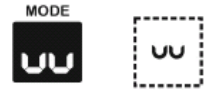

Vortexfunktion mit kleiner Amplitude

Durch einmaliges Drücken der Taste wird die Vortexfunktion für 1,5 Sekunden in das Programm eingefügt. Bei wiederholtem Drücken wird die Vortexfunktion um jeweils 1,5 Sekunden erweitert.

**Hinweis:** Während die Amplitude bei vordefiniert ist, kann die Mischfrequenz separate eingestellt werden.

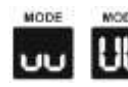

Zur Einstellung der Vortexfrequenz bei der "**UU**"- oder "**uu**"-Vortexfunktion

einfach eine Standardvortexfunktion aus der Liste auswählen und die RPM-Parameter entsprechend verändern.

Bitte beachten Sie, dass die beste Mischfrequenz erzielt wird, während das Rack mit Ihren Reaktionsgefäßen beladen ist.

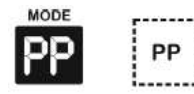

Pause. Rack stoppt in der vorgegebenen Position. Durch einmaliges Drücken der Taste wird die Pausenfunktion für 1,5 Sekunden in das Programm eingefügt. Bei wiederholtem Drücken wird die Pausenfunktion um jeweils 1,5 Sekunden erweitert.

**SAVE** 

Programmspeicherung am Ende Durch Drücken dieser Taste werden alle Programmschritte gespeichert. Der Programmiermodus wird automatisch verlassen und das Programm kann jetzt genutzt werden.

neoLab Migge Laborbedarf-Vertriebs GmbH, Rischerstr. 7-9, 69123 Heidelberg Tel. 06221 / 84 42-0 info@neolab.de www.neolab.de Berlin Tel. 030/308745-0 ∙ München Tel. 089/356188 -0

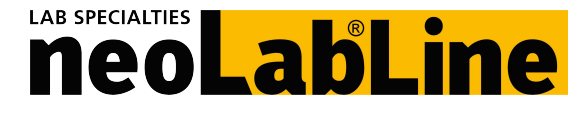

**Hinweis:** Wird die maximale Anzahl von 160 Steps

überschritten, stoppt das Programm automatisch und verlässt den Programmiermodus. Für eine korrekte Funktion sollte die Anzahl der Steps reduziert werden und das Programm erneut gespeichert werden.

**Hinweis:** Die Individuellen Programme C1, C2 und C3 können bis zu 100.000 mal neu gespeichert werden. Ein gespeichertes Programm geht auch bei Stromverlust nicht verloren.

# **3. Manuelle Eingabe der Rackbewegungen**

Diese Version des Mischers ist in der Lage, die manuellen Eingaben für die Rackbewegungen zu "lernen". Dies bedeutet, dass das System sich jeden Rotationsschritt des Racks in alle Richtungen merkt und exakt wiederholt, wenn das Individuelle Programm gespeichert wurde. Innerhalb der Rotation des Racks können zusätzliche Schritte wie "PP-Pause", oder "uu/UU-Vortexen" eingefügt werden.

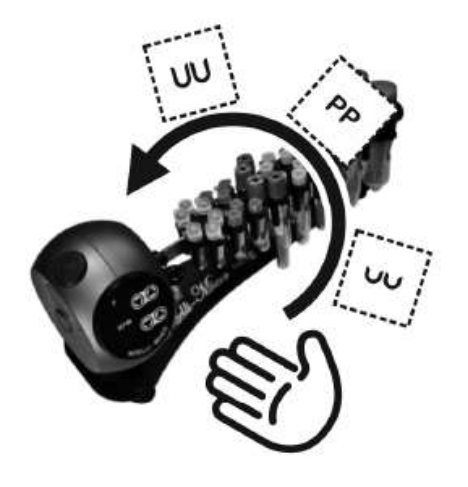

Halten Sie das Rack mit Ihrer Hand fest und drehen Sie es in der jeweiligen gewünschten Kombination und Wiederholung. Dadurch wird eine Abfolge von Rotations- und Vortexbewegungen erzeugt, die festlegt, wie das Rack später bewegt werden soll.

Folgender Bewegungsablauf wäre möglich: das Rack wird um 180° gedreht, danach kann die "UU"-Vortexfunktion eingefügt werden, danach dreht sich das Rack wieder um 90° und die "uu"-Vortexfunktion wird eingefügt, danach dreht sich das Rack weitere 90° zurück in die Ausgangsposition und die "PP"-Pausenfunktion wird eingefügt. Durch Drücken der Speichertaste wird der Bewegunsgablauf gespeichert.

Die individuelle Programmierung ist sehr flexibel und erlaubt eine fast unbegrenzte Kombination der Funktionen Rotation, Vortexen und Pause.

Während der manuellen Eingabe der Rackbewegungen sollte die Geschwindigkeit der Rotation 25 Upm nicht überschreiten. Sollten die Bewegungen schneller ausgeführt werden, kann nicht gewährleistet werden, dass die Bewegungen exakt abgespeichert werden. In einem solchen Fall kann es zu Fehlern in der Programmierung führen.

**Hinweis:** Bei der Programmierung der Individuellen Programme ist es immer empfehlenswert, das Programm am Ausgangspunkt enden zu lassen (RPM-Display zeigt 00 an).

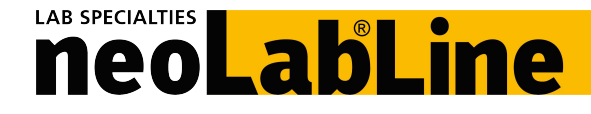

# **Bedienung**

Vor dem Betrieb sollten die Kabel, Stromanschlüsse und das Gerät sorgfältig auf Schäden überprüft werden. Bei offensichtlichen Beschädigungen sollte das Gerät nicht in Betrieb genommen werden.

### **Fixierung des Racks**

Das Rack (1) mit dem zylindrischen Ende in den Halter (2) schieben, bis es fixiert ist. Die flache Seite des Racks in den Schaft (3) schieben, bis das Rack fixiert ist, die Schraube (4) anziehen. Zum Austausch des Racks in umgekehrter Reihenfolge verfahren.

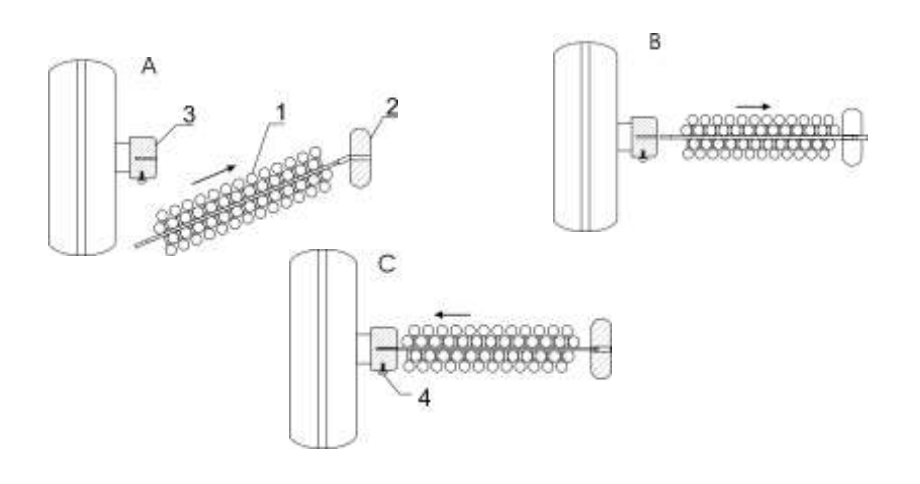

- Das Netzkabel erst an das Gerät anschliessen, dann an das Stromnetz.
- **Geschlossene** Röhrchen in das Rack setzen.
- Zur Auswahl des Programms die **200**-Knöpfe verwenden.
- Umdrehungsgeschwindigkeit und Schüttelintensität auswählen
- Betrieb starten durch Druck auf den +Knopf.
- Nach dem Mischen das Gerät durch Druck auf den D-Knopf anhalten.

Steht das Gerät länger als 10 Minuten still, geht es automatisch in den Sleep-Modus. Auf den Displays erscheinen blinkende Punkte. Um den Sleep-Modus zu verlassen, einen Knopf drücken oder das Rack manuell einige Grad bewegen. Durch zweimaligen Druck auf den <sup>10</sup>-Knopf startet das Gerät erneut mit dem Betrieb von der Rack-Position aus, an der es gestoppt hat (bei Vortex-Programmen).

# **LAB SPECIALTIES** neoLabLine

# **Störungen und ihre Behebung**

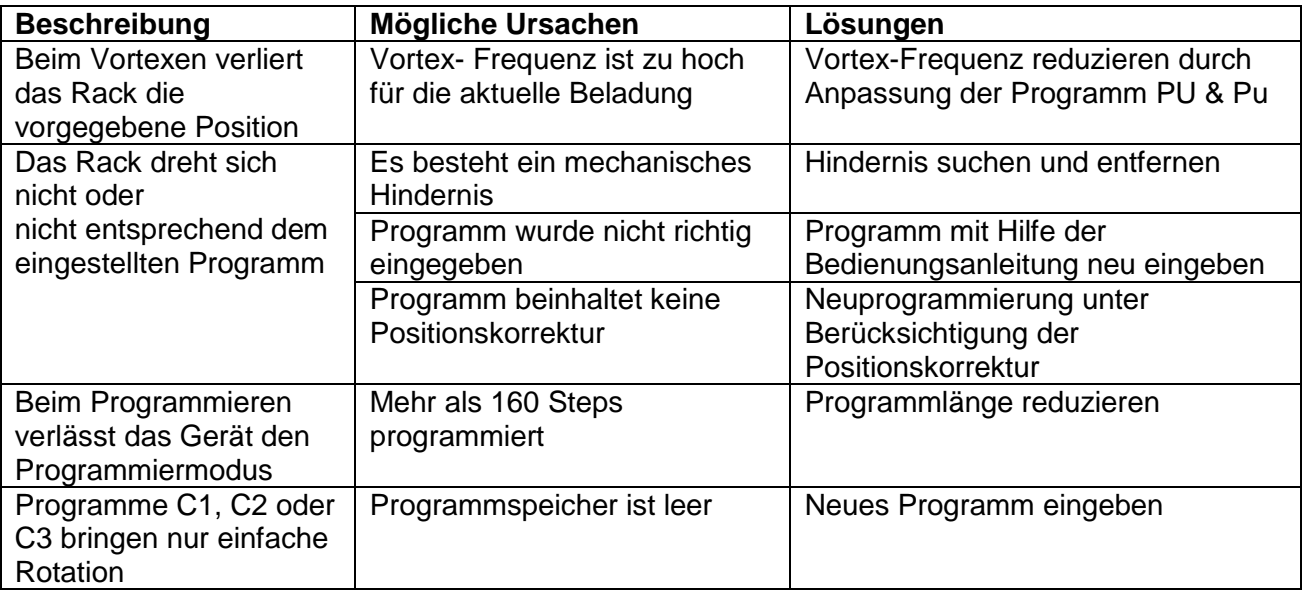

### **Reinigung und Wartung**

Vor der Reinigung sollte der Netzstecker gezogen werden. Reinigung nur mit Universalreiniger und einem feuchten Tuch. Danach gründlich trocknen lassen.

Ein Anschluss an das Stromnetz mit einem anderen als dem empfohlenen Adapter ist nicht erlaubt. Gerät nicht ans Stromnetz anschließen, wenn der Adapter beschädigt ist!

### **Transport und Lagerung**

Das Gerät sollte nur im Originalkarton oder in einem geeigneten Karton mit ausreichendem Halt transportiert werden.

Eine Lagerung sollte in einem trockenen Raum bei einer maximalen Luftfeuchtigkeit von 80 % und Temperaturen zwischen +10°C und +40°C erfolgen. Das Gerät sollte nicht länger als 36 Monate gelagert werden.

### **Garantie**

Der Hersteller gewährt eine Garantie von 24 Monaten ab Lieferdatum. Während dieser Zeit werden Defekte kostenlos behoben. Die Garantie ist nicht gültig, wenn:

- die Seriennummer beschädigt wurde
- der Defekt auf unsachgemäße Handhabung, Transport oder Lagerung zurückzuführen ist

Im Garantiefall sind folgende Dokumente vorzulegen:

- Original-Bedienungsanleitung mit Seriennummer des Gerätes
- Unterzeichneter Bericht über die Art des Defekts

Eine Garantiereparatur kann nur durchgeführt werden, wenn das Gerät im Originalkarton oder einem anderen, geeigneten Karton versandt wurde.